# ФЕДЕРАЛЬНОЕ ГОСУДАРСТВЕННОЕ БЮДЖЕТНОЕ УЧРЕЖДЕНИЕ «ВСЕРОССИЙСКИЙ НАУЧНО-ИССЛЕДОВАТЕЛЬСКИЙ ИНСТИТУТ МЕТРОЛОГИЧЕСКОЙ СЛУЖБЫ» (ФГБУ «ВНИИМС»)

СОГЛАСОВАНО

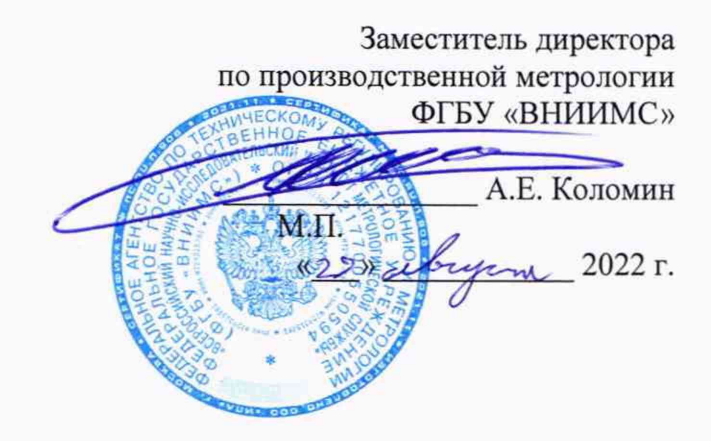

# Государственная система обеспечения единства измерений

АППАРАТУРА УПРАВЛЕНИЯ ВИБРОИСПЫТАНИЯМИ МНОГОКАНАЛЬНАЯ ЦИФРОВАЯ SPIDER

МЕТОДИКА ПОВЕРКИ

МП 204/3-17-2022

г. Москва 2022 г.

# АППАРАТУРА УПРАВЛЕНИЯ ВИБРОИСПЫТАНИЯМИ МНОГОКАНАЛЬНАЯ ЦИФРОВАЯ SPIDER МЕТОДИКА ПОВЕРКИ МП 204/3-17-2022

## ОБЩИЕ ПОЛОЖЕНИЯ.

Настоящая методика распространяется на аппаратуру управления виброиспытаниями многоканальную цифровую SPIDER (далее - аппаратура), изготовленную Crystal Instruments Corporation, США, и устанавливает порядок и объем ее первичной и периодической поверок.

Аппаратура управления виброиспытаниями многоканальная цифровая SPIDER предназначена для измерений параметров вибрации (виброускорения, виброскорости, виброперемещения), напряжения переменного тока, задания и управления режимом испытаний.

Аппаратура управления виброиспытаниями многоканальная цифровая SPIDER выпускается в исполнении SPIDER-80Xi.

Аппаратура модификации SPIDER-80Xi представляет собой многоблочный корпус прямоугольной формы из анодированного алюминия. В блочном корпусе находятся две измерительные платы. Каждая измерительная плата имеет по восемь входных каналов. На лицевой стороне аппаратуры расположены шестнадцать входных и два выходных канала с байонетом BNC, кнопка запуска выбранной программы работы (START) и кнопка активизации контактного аварийного выключателя (STOP) для управления аппаратурой, кнопка включения/выключения питания и жидкокристаллический дисплей (далее - ЖК-дисплей), индицирующий состояние испытания, системную информацию и сетевые настройки IP адреса, клавиши управления для изменения IP-адреса и управления информацией.

Аппаратура соединяется с персональным компьютером через стандартный интерфейс Ethernet.

При определении метрологических характеристик поверяемого средства измерений используется метод косвенных измерений в соответствии с Государственной поверочной схемой для средств измерений виброперемещения, виброскорости, виброускорения и углового ускорения, утвержденной приказом Федерального агентства по техническому регулированию и метрологии от 27.12.2018 г. № 2772 с применением эталонов заимствованных из других поверочных схем.

Используемые эталоны прослеживаются к Государственному первичному специальному эталону единицы электрического напряжения по приказу Федерального агентства по техническому регулированию и метрологии от 29 мая 2018 года № 1053 и к государственному первичному эталону времени и частоты по приказу Федерального агентства по техническому регулированию и метрологии от 31.07.2018 г. № 1621.

Допускается возможность поканальной поверки и поверки в сокращенном объеме в поддиапазонах рабочих частот с указанием объема выполненной поверки в федеральном информационном фонде по обеспечению единства измерений и в свидетельстве о поверке (при необходимости).

## 1. ПЕРЕЧЕНЬ ОПЕРАЦИЙ ПОВЕРКИ СРЕДСТВА ИЗМЕРЕНИЙ

 $1.1$ При проведении поверки должны быть выполнены операции, указанные в Таблице 1.

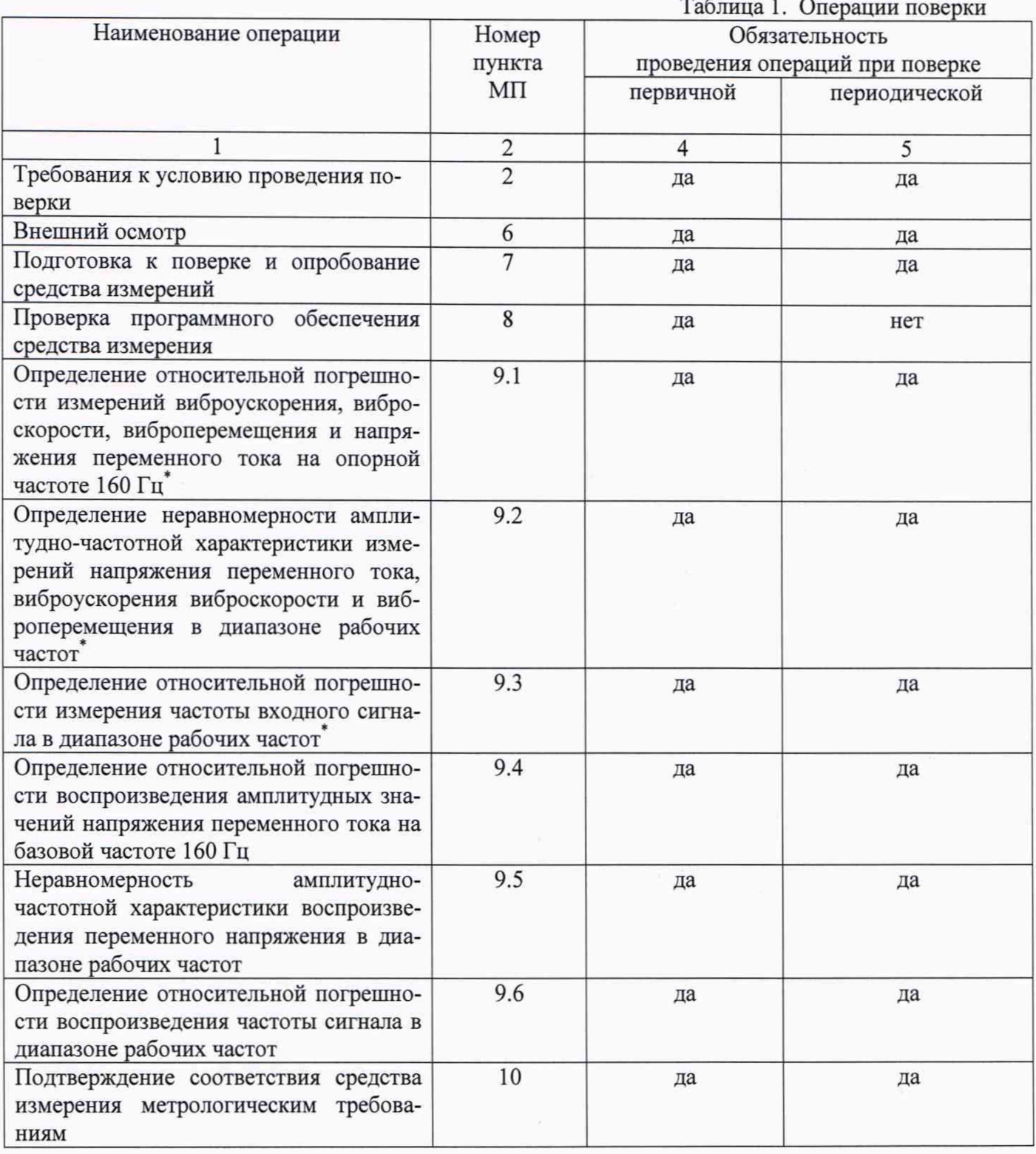

\* Так как виброускорение, виброскорость и виброперемещение рассчитывается в аппаратуре путем деления измеренного значения напряжения переменного тока на запрограммированный коэффициент преобразования, то рассчитанная погрешность измерений будет одинакова для всех параметров, включая погрешность измерений напряжения переменного тока. Соответственно поверку аппаратуры достаточно проводить по одному, любому из параметров измерения (напряжение, виброускорение, виброскорость, виброперемещение).

# 2. ТРЕБОВАНИЯ К УСЛОВИЯМ ПРОВЕДЕНИЯ ПОВЕРКИ

2.1 При проведении поверки должны быть соблюдены следующие условия:<br>- температура окружающего воздуха. °C 20 ± 5

- температура окружающего воздуха, °С

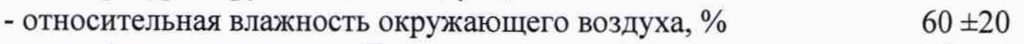

 $-$  атмосферное давление, кПа 101  $\pm$  4

Измерения температуры окружающей среды, относительной влажности воздуха и атмосферного давления проводить при помощи прибора комбинированного Testo 622.

# 3. ТРЕБОВАНИЯ К СПЕЦИАЛИСТАМ, ОСУЩЕСТВЛЯЮЩИМ ПОВЕРКУ

3.1 К поверке допускаются лица, имеющие необходимые навыки по работе с подобными СИ и ознакомленные с эксплуатационной документацией.

# 4. МЕТРОЛОГИЧЕСКИЕ И ТЕХНИЧЕСКИЕ ТРЕБОВАНИЯ К СРЕДСТВАМ ПОВЕРКИ

4.1 При проведении поверки необходимо применять основные и вспомогательные средства поверки, приведенные в таблице 2.

Таблица 2. Средства поверки

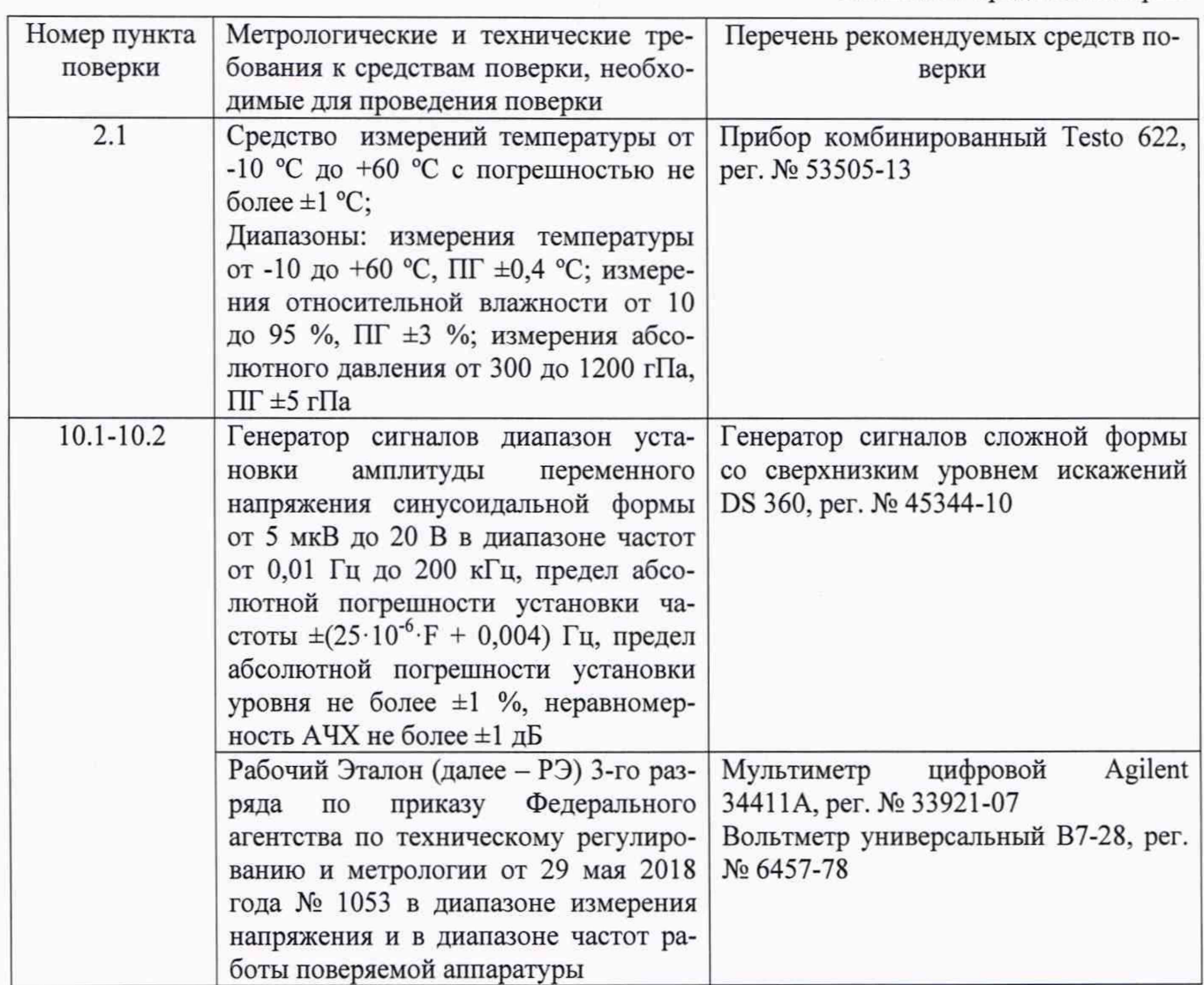

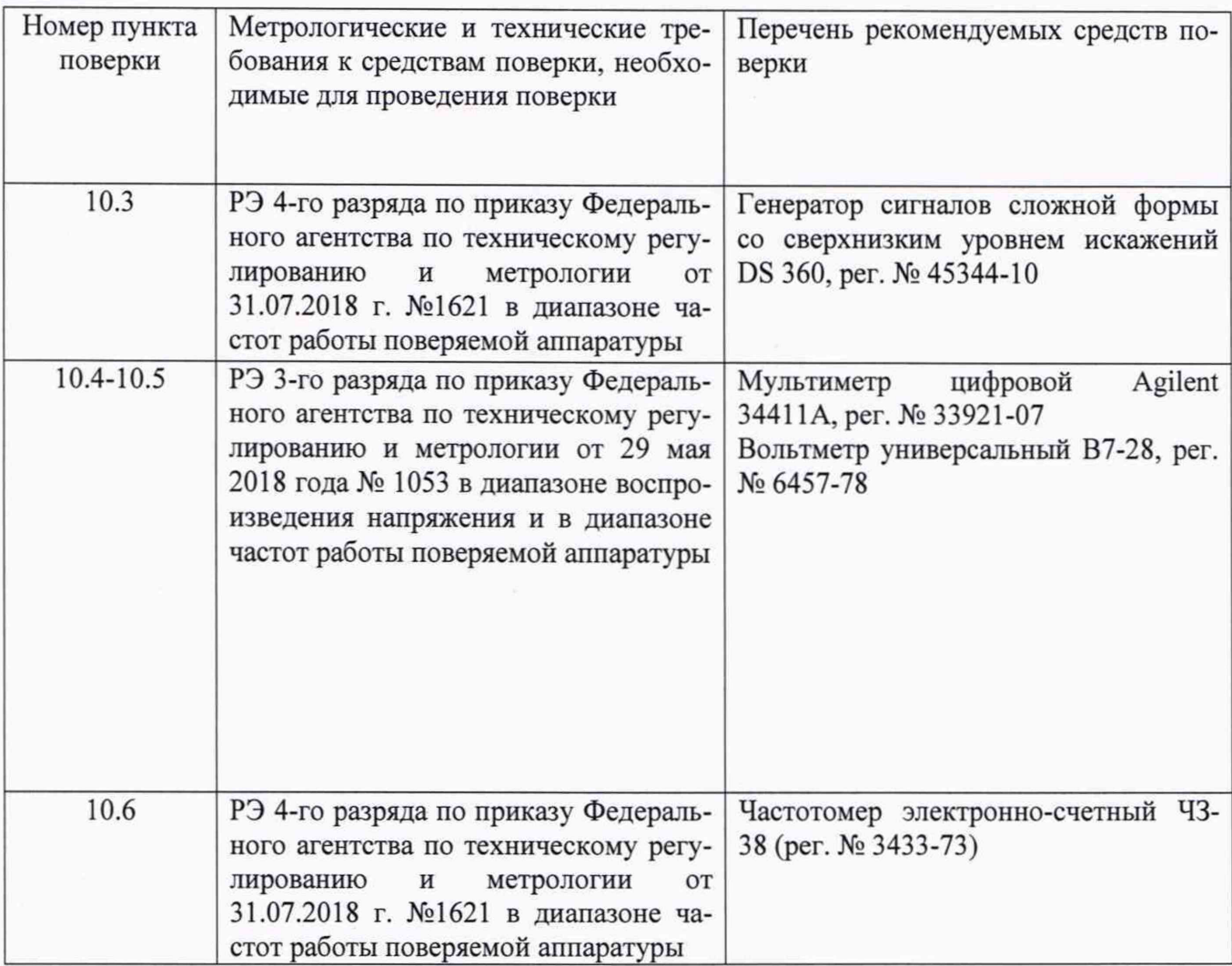

4.2 Допускается использовать при поверке другие утвержденные и аттестованные эталоны единиц величин, поверенные средства измерений утвержденного типа, обеспечивающие требуемую точность передачи единиц величин поверяемому средству измерений.

# 5. ТРЕБОВАНИЯ (УСЛОВИЯ) ПО ОБЕСПЕЧЕНИЮ БЕЗОПАСНОСТИ ПРОВЕДЕНИЯ ПОВЕРКИ

5.1 При проведении поверки должны соблюдаться требования безопасности, установленные в ГОСТ 12.1.019-2017, ГОСТ 12.2.091-2012 и эксплуатационной документации фирмы-изготовителя.

# 6. ВНЕШНИЙ ОСМОТР СРЕДСТВА ИЗМЕРЕНИЙ

6.1. При внешнем осмотре устанавливают соответствие внешнего вида средства измерений описанию и изображению, приведенному в описании типа, комплектности и маркировки, а также отсутствие механических повреждений корпусов, соединительных кабелей и разъемов.

6.2. В случае несоответствия хотя бы одному из выше указанных требований, аппаратура считается непригодной к применению, поверка не производится до устранения выявленных замечаний.

## 7. ПОДГОТОВКА К ПОВЕРКЕ И ОПРОБОВАНИЕ СРЕДСТВА ИЗМЕРЕНИЙ

7.1.1 Подготовка к проведению поверки должна включать в себя следующие действия:

- подключение заземлений к используемым техническим средствам в соответствии с эксплуатационной документацией;

- прогрев технических средств, используемых при поверке, в течении времени, предусмотренного эксплуатационной документацией.

7.1.2 Опробование аппаратуры провести по следующей схеме:

Включить и прогреть аппаратуру в соответствии с эксплуатационной документацией.

Подключить аппаратуру к персональному компьютеру (далее - ПК) согласно эксплуатационной документации и запустить программу EDM от имени администратора.

В стартовом окне EDM выбрать подпрограмму FTT Spectral Analysis (рисунок 3) и настроить новое испытание согласно эксплуатационной документации, как показано на рисунке  $4.$ 

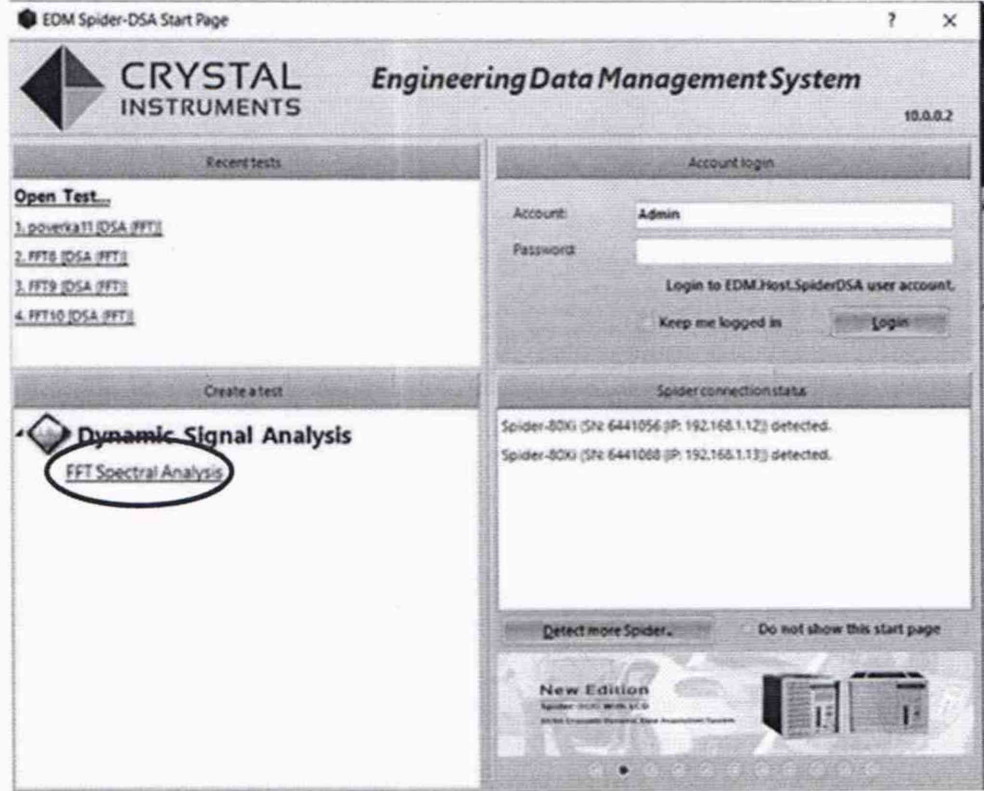

Рисунок 3 - Запуск подпрограммы FTT Spectral Analysis

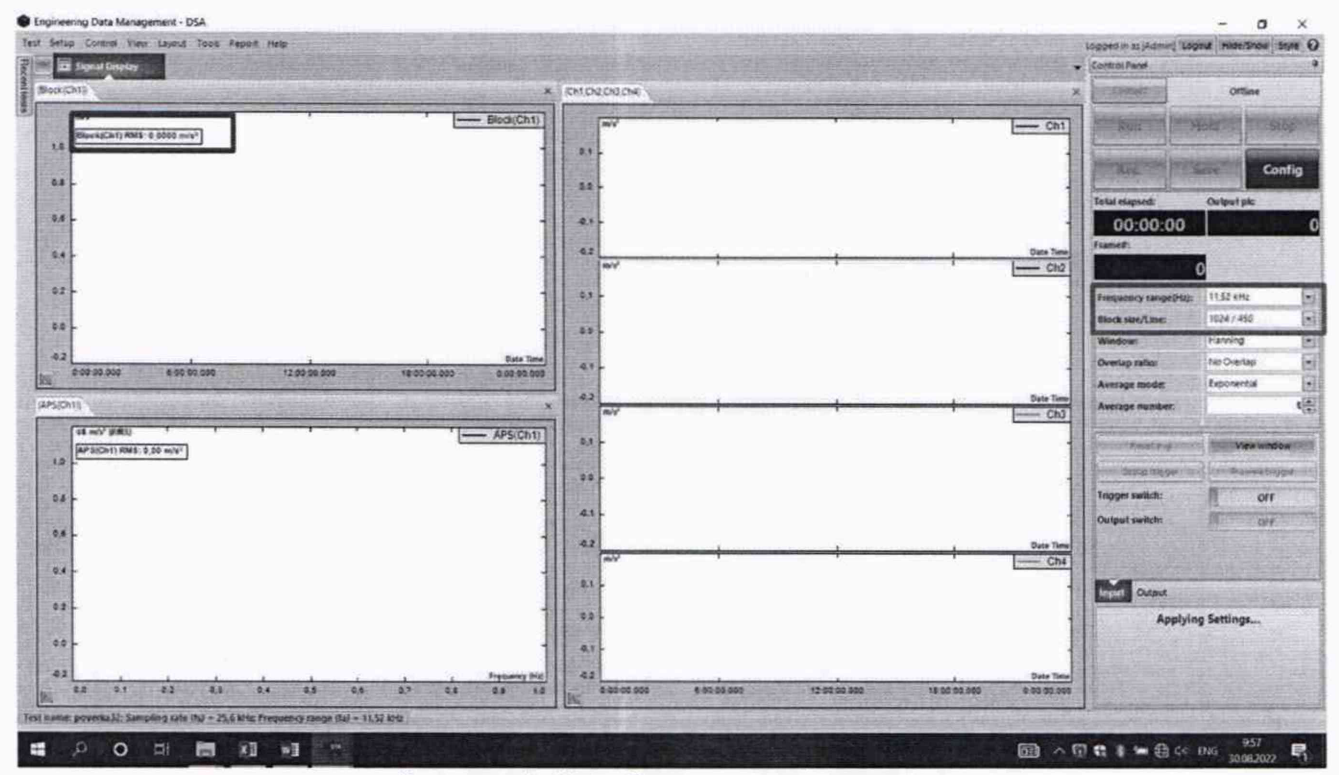

Рисунок 4 -Вид базового окна нового испытания

В открывшейся программе базового окна нового испытания выполнить последовательность операций: Setup - Engineering Units - Custom Engineering Units в соответствии с рисунком 5.

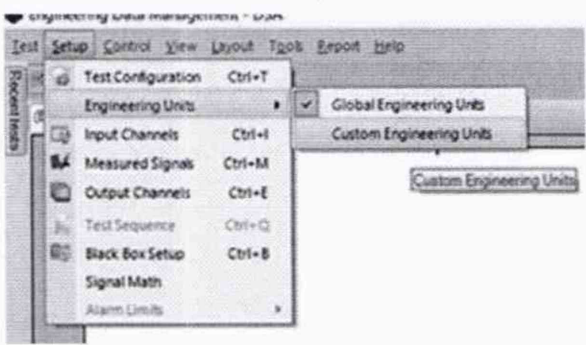

Рисунок 5 - последовательность операций настроек единиц измерения.

В открывшейся вкладке поменять единицы измерения на метрические, в соответствии с рисунком 6.

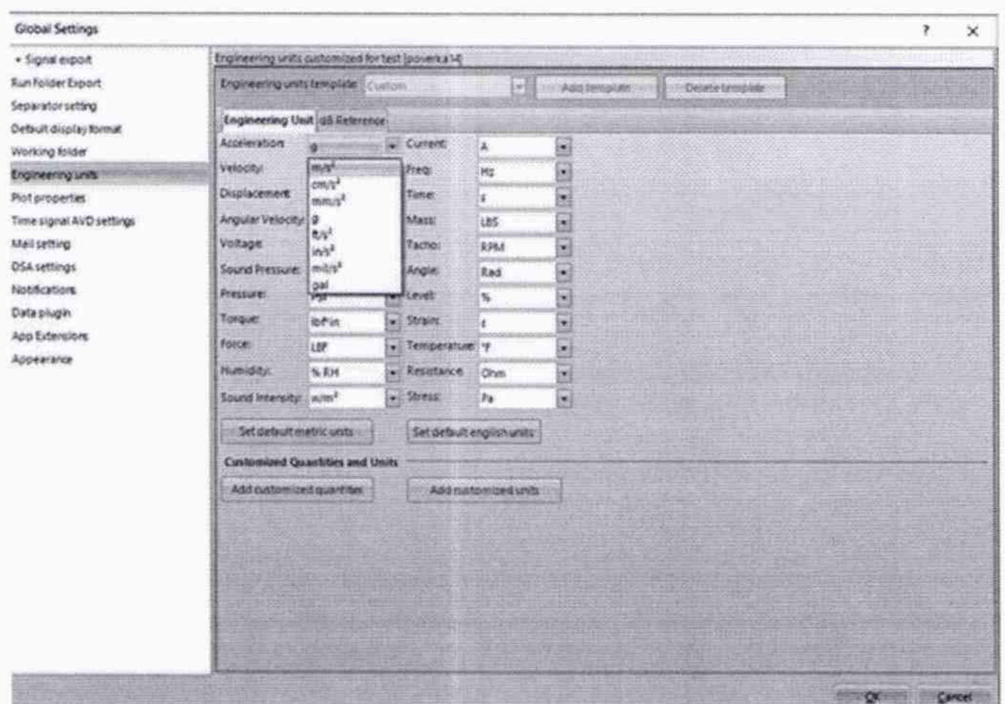

Рисунок 6 - настройка единиц измерения

В окне нового испытания выполнить последовательность операций: Setup - Input Channels в соответствии с рисунком 7.

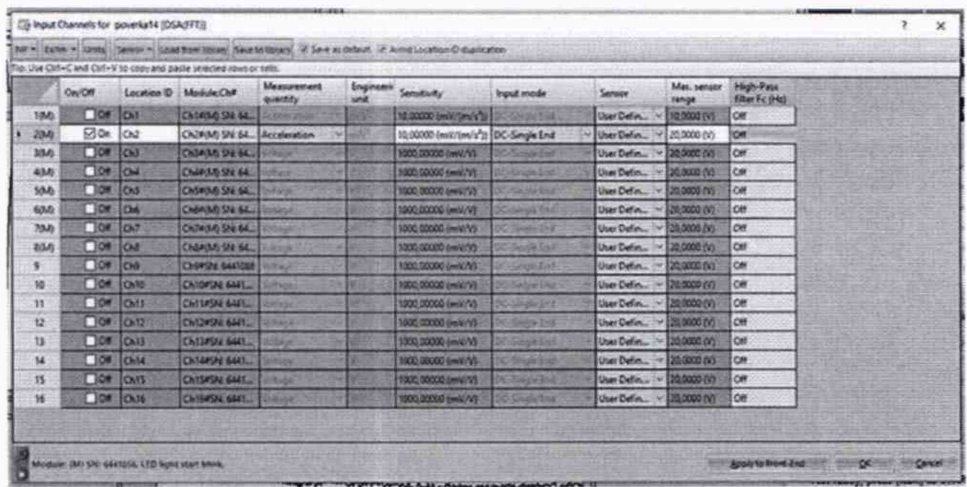

Рисунок 7 - настройка каналов измерений аппаратуры.

В открывшемся окне, приведенном на рисунке 7 провести следующие операции:

- активировать все доступные каналы, подлежащие поверке;
- выставить Max sensor range, равным 20 В, для всех каналов подлежащих поверке;
- установить характеристику измеряемой величины:
	- > при выборе проведения поверки по напряжению, необходимо запрограммировать коэффициент преобразования равный 1000 мВ/В;
	- > при выборе проведения поверки по виброускорению (виброскорости, виброперемещения) запрограммировать коэффициент преобразования, равным 10 мВ/м·с<sup>-2</sup>  $(MM/C$ <sup>-1</sup>, MKM).

Нажать кнопку RUN в окне нового испытания и подтвердить правильность настроек в появившемся окне, нажав кнопку ОК. На рабочем экране должны появится временные графики и частотный спектр сигналов на входе каналов (шум холостого хода каналов/наводка с линии связи).

Результаты считаются положительными, если при подключении аппаратуры к ПК выполняются вышеуказанные настройки и условия.

#### 8. ПРОВЕРКА ПРОГРАММНОГО ОБЕСПЕЧЕНИЯ СРЕДСТВА ИЗМЕРЕНИЙ

Проводят проверку идентификационных данных программного обеспечения на соответствие таблице 3.

| Идентификационные                              | Значение                                    |                                        |  |  |  |
|------------------------------------------------|---------------------------------------------|----------------------------------------|--|--|--|
| данные (признаки)                              | автономное ПО                               | встроенное ПО                          |  |  |  |
| Идентификационное<br>наименование ПО           | <b>Engineering Data Management</b><br>(EDM) | DSP application                        |  |  |  |
| Номер версии (идентифика-<br>ционный номер) ПО | 10.0.0.2                                    | Соответствует версии<br>автономного ПО |  |  |  |

 $T_0$   $\zeta$   $\zeta$ 

Версия автономного программного обеспечения отображается при запуске программы ЕDМ и в верхнем правом углу запустившегося окна в соответствии с рисунком 1.

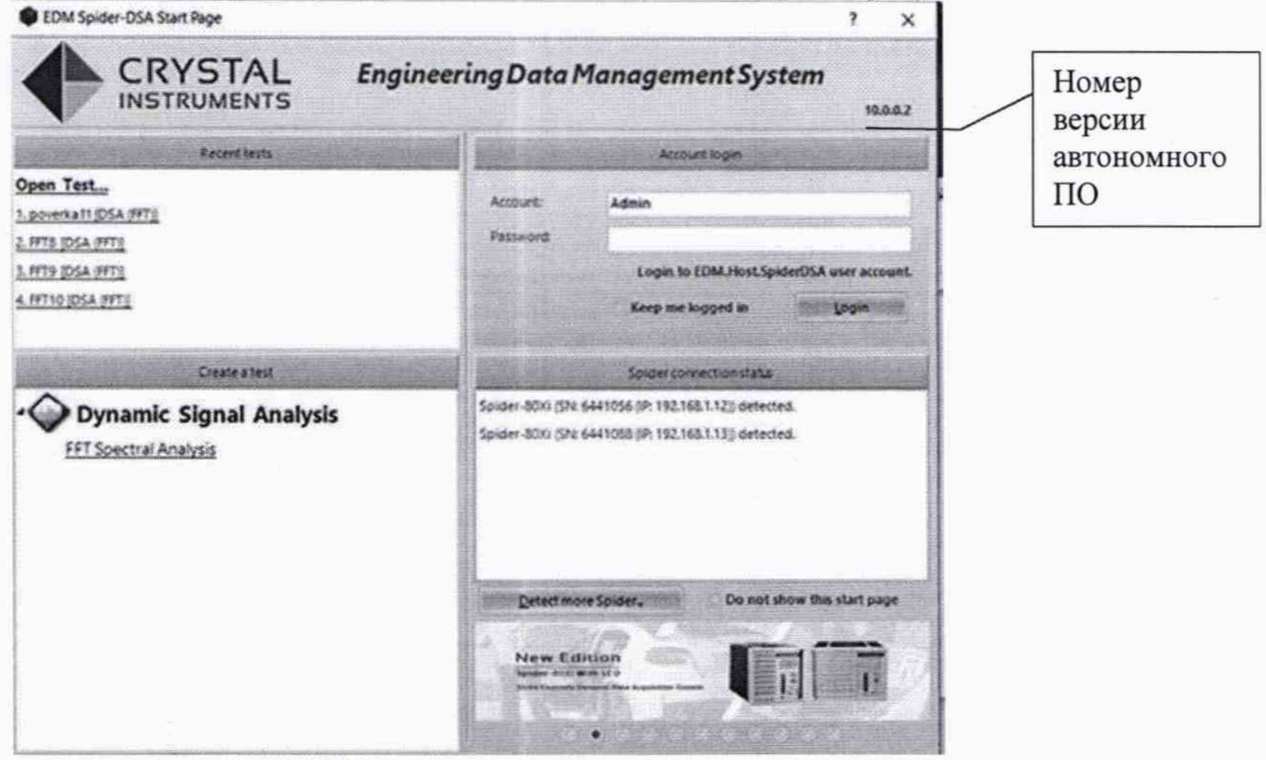

Рисунок 1 - Проверка номера версии автономного ПО

Номер версии встроенного ПО так же можно посмотреть по ЖК-дисплею аппаратуры в соответствии с рисунком 2.

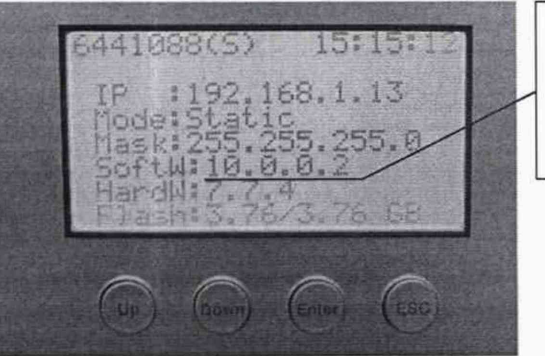

Номер версии встроенного ПО

Рисунок 2 - Проверка номера версии встроенного ПО

## 9. ОПРЕДЕЛЕНИЕ МЕТРОЛОГИЧЕСКИХ ХАРАКТЕРИСТИК СРЕДСТВА ИЗМЕРЕНИЙ

9.1 Определение относительной погрешности измерений виброускорения, виброскорости, виброперемещения и напряжения переменного тока на опорной частоте 160 Гц.

Провести настройку аппаратуры согласно опробованию.

Подключить к входному каналу измерения генератор сигналов. Параллельно подключить мультиметр в режиме измерений переменного напряжения, для контроля подаваемого значения напряжения.

В базовом окне задать значение Frequency range равным 4,608 кГц и значение Block size/Line равным 32768/14400 (выделено зеленым цветом на рисунке 4).

С генератора сигналов, контролируя подаваемое напряжение по мультиметру, поочередно на каждый поверяемый канал задать значения напряжения равные: 0,1; 0,5; 1; 2; 5; 7; 12 и 14,14 В (средне-квадартическое значение).

Измеряемое значение напряжения (виброускорения, виброскорости, виброперемещения) отображается в аппаратуре в левом верхнем графике, в месте, выделенном синей рамкой на рисунке 4. Единицы измерения будут отображаться в соответствии с тем, на какой параметр настроена аппаратура в пункте опробования МП.

При проведении поверки по напряжению записать результаты в таблицу 4.

При проведении поверки по виброускорению (виброскорости, виброперемещения) полученные значения записать в таблицу 5 (6 или 7 соответственно).

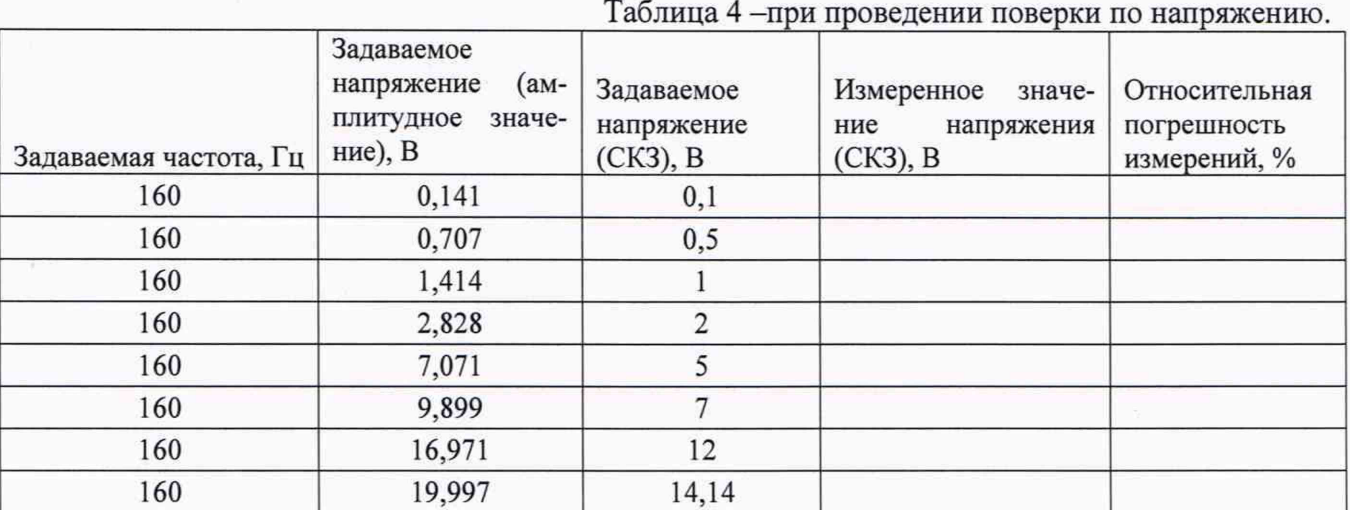

Таблица 5 - При проведении поверки по виброускорению

|           | Задаваемое<br>напряжение | Задавае-<br>Moe | Задаваемый                   | Заданное              | Измеренное    | Относитель- |
|-----------|--------------------------|-----------------|------------------------------|-----------------------|---------------|-------------|
| Задавае-  | (амплитуд-               | напряже-        | коэффициент                  | значение              | значение виб- | ная погреш- |
| мая ча-   | ное значе-               | ние (СКЗ),      | преобразова-                 | виброускоре-          | роускорения,  | ность изме- |
| стота, Гц | ние), $MB$               | мВ              | ния, мВ/(м*с <sup>-2</sup> ) | ния, м/с <sup>2</sup> | $M/c^2$       | рений, %    |
| 160       | 141,421                  | 100             | 10                           | 10                    |               |             |
| 160       | 707,107                  | 500             | 10                           | 50                    |               |             |
| 160       | 1414,214                 | 1000            | 10                           | 100                   |               |             |
| 160       | 2828,427                 | 2000            | 10                           | 200                   |               |             |
| 160       | 7071,068                 | 5000            | 10                           | 500                   |               |             |
| 160       | 9899,495                 | 7000            | 10                           | 700                   |               |             |
| 160       | 16970,563                | 12000           | 10                           | 1200                  |               |             |
| 160       | 19996,980                | 14140           | 10                           | 1414                  |               |             |

|           | Задаваемое<br>напряжение | Задавае-<br>MOe | Задаваемый        | Заданное    | Измеренное  | Относитель- |
|-----------|--------------------------|-----------------|-------------------|-------------|-------------|-------------|
| Задавае-  | (амплитуд-               | напряже-        | коэффициент       | значение    | значение    | ная погреш- |
| мая ча-   | ное значе-               | ние (СКЗ),      | преобразования,   | виброскоро- | виброскоро- | ность изме- |
| стота, Гц | ние), мВ                 | мB              | $MB/(MM^*c^{-1})$ | сти, мм/с   | сти, мм/с   | рений, %    |
| 160       | 141,421                  | 100             | 10                | 10          |             |             |
| 160       | 707,107                  | 500             | 10                | 50          |             |             |
| 160       | 1414,214                 | 1000            | 10                | 100         |             |             |
| 160       | 2828,427                 | 2000            | 10                | 200         |             |             |
| 160       | 7071,068                 | 5000            | 10                | 500         |             |             |
| 160       | 9899,495                 | 7000            | 10                | 700         |             |             |
| 160       | 16970,563                | 12000           | 10                | 1200        |             |             |
| 160       | 19996,980                | 14140           | 10                | 1414        |             |             |
|           |                          |                 |                   |             |             |             |

Таблица 6 - При проведении поверки по виброскорости.

Таблица 7 - При проведении поверки по виброперемещению.

|           | Задаваемое | Задавае-   |                 | Заданное   |               |             |
|-----------|------------|------------|-----------------|------------|---------------|-------------|
|           | напряжение | MOe        | Задаваемый      | значение   | Измеренное    | Относитель- |
| Задавае-  | (амплитуд- | напряже-   | коэффициент     | вибропере- | значение виб- | ная погреш- |
| мая ча-   | ное значе- | ние (СКЗ), | преобразования, | мещения.   | роперемеще-   | ность изме- |
| стота, Гц | ние), $MB$ | мB         | MB/MKM          | <b>MKM</b> | НИЯ, МКМ      | рений, %    |
| 160       | 141,421    | 100        | 10              | 10         |               |             |
| 160       | 707,107    | 500        | 10              | 50         |               |             |
| 160       | 1414,214   | 1000       | 10              | 100        |               |             |
| 160       | 2828,427   | 2000       | 10              | 200        |               |             |
| 160       | 7071,068   | 5000       | 10              | 500        |               |             |
| 160       | 9899,495   | 7000       | 10              | 700        |               |             |
| 160       | 16970,563  | 12000      | 10              | 1200       |               |             |
| 160       | 19996,980  | 14140      | 10              | 1414       |               |             |

Относительная погрешность измерений напряжения переменного тока (виброускорения, виброскорости, виброперемещения) рассчитывается по формуле 1

$$
\partial = \frac{D_{\text{HSM}} - D_{\text{Sa}}}{D_{\text{Sa}}}
$$
 \* 100% (1)

где:

Озад - Задаваемое значение измеряемого параметра напряжения (виброускорения, виброскорости, виброперемещения), В (м/с<sup>2</sup>; мм/с; мкм).

D<sub>изм</sub> - Измеренное значение измеряемого параметра напряжения (виброускорения, виброскорости, виброперемещения), В (м/с<sup>2</sup>; мм/с; мкм).

Аналогичную процедуру повторить для каждого поверяемого измерительного канала.

9.2 Определение неравномерности амплитудно-частотной характеристики измерений напряжения переменного тока, виброускорения виброскорости и виброперемещения в диапазоне рабочих частот.

Провести настройку аппаратуры согласно опробованию.

Подключить к входному каналу измерения генератор сигналов и параллельно подключить мультиметр в режиме измерения напряжения переменного тока, для контроля подаваемого значения напряжения.

В базовом окне значение Frequency range и значение Block size/Line выставить равным значениям, приведенным в таблицах 8, 9, 10 и 11 (в зависимости от выбранного поверяемого параметра).

С генератора сигналов, контролируя подаваемое напряжение по мультиметру, задать значение напряжения равное 0,1 В на следующих частотах: 0,1; 1; 3; 5; 10; 20; 40; 80; 160; 320; 1000; 2000;5000;7000;10000; 13000; 15000; 17000; 18000; 20000 Гц.

Измеренное значение напряжения (виброускорения, виброскорости, виброперемещения) отображается в аппаратуре в левом верхнем графике, в синей рамке на рисунке 4, единицы измерения будут отображаться в соответствии с тем, на какую характеристику настроена аппаратура в пункте опробования МП.

При проведении поверки по напряжению записать результаты в таблицу 8.

При проведении поверки по виброускорению (виброскорости, виброперемещения) полученные значения записать в таблицу 9(10 или 11 соответственно).

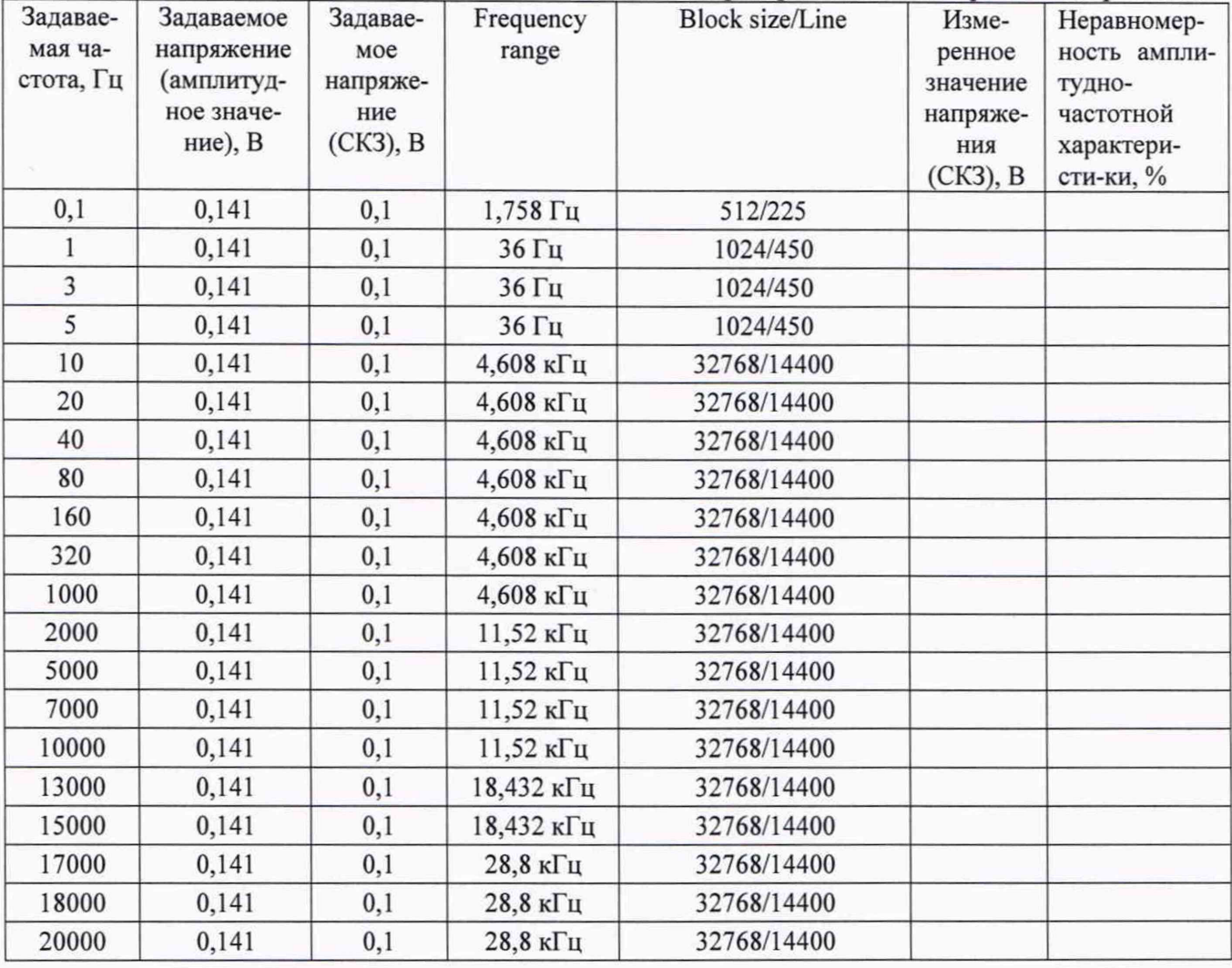

Таблица 8 - при проведении поверки по напряжению

Таблица 9 - При проведении поверки по виброускорению

|             | Задава-  |        |                            | Frequ            | <b>Block</b>            |                       |             |            |
|-------------|----------|--------|----------------------------|------------------|-------------------------|-----------------------|-------------|------------|
|             | емое     |        | Задавае-                   | ency             | size/Lin                |                       |             | Неравно-   |
|             | напря-   | Зада-  | мый ко-                    | range            | e                       |                       | Измерен-    | мерность   |
|             | жение    | ваемое | -нимффе                    |                  |                         | Заданное              | ное зна-    | амплитуд-  |
|             | (ампли-  | напря- | ент пре-                   |                  |                         | значение              | чение       | $HO-$      |
|             | тудное   | жение  | образова-                  |                  |                         | вибро-                | вибро-      | частотной  |
| Задаваемая  | значе-   | (CK3), | ния,                       |                  |                         | ускоре-               | ускоре-     | характери- |
| частота, Гц | ние), мВ | MB     | $MB/(M$ *c <sup>-2</sup> ) |                  |                         | ния, м/с <sup>2</sup> | ния, $M/c2$ | стики, %   |
| 0,1         | 141      | 100    | $10$                       | 1,758<br>Гц      | 512/225                 | 10                    |             |            |
| $\,1$       | 141      | 100    | 10                         | 36 Гц            | 1024/45<br>$\bf{0}$     | 10                    |             |            |
| 3           | 141      | 100    | 10                         | 36 Гц            | 1024/45<br>$\mathbf{0}$ | 10                    |             |            |
| 5           | 141      | 100    | 10                         | 36 Гц            | 1024/45<br>$\bf{0}$     | 10                    |             |            |
| 10          | 141      | 100    | 10                         | 4,608            | 32768/1                 | 10                    |             |            |
|             |          |        |                            | кГц              | 4400                    |                       |             |            |
| 20          | 141      | 100    | 10                         | 4,608            | 32768/1                 | 10                    |             |            |
|             |          |        |                            | кГц              | 4400                    |                       |             |            |
| 40          | 141      | 100    | 10                         | 4,608            | 32768/1                 | 10                    |             |            |
|             |          |        |                            | кГц              | 4400                    |                       |             |            |
| 80          | 141      | 100    | 10                         | 4,608            | 32768/1                 | 10                    |             |            |
|             |          |        |                            | кГц              | 4400                    |                       |             |            |
| 160         | 141      | 100    | 10                         | 4,608            | 32768/1                 | 10                    |             |            |
|             |          |        |                            | кГц              | 4400                    |                       |             |            |
| 320         | 141      | 100    | 10                         | 4,608            | 32768/1                 | 10                    |             |            |
|             |          |        |                            | кГц              | 4400                    |                       |             |            |
| 1000        | 141      | 100    | 10                         | 4,608            | 32768/1                 | 10                    |             |            |
|             |          |        |                            | кГц              | 4400                    |                       |             |            |
| 2000        | 141      | 100    | 10                         | 11,52            | 32768/1                 | 10                    |             |            |
|             |          |        |                            | кГц              | 4400                    |                       |             |            |
| 5000        | 141      | 100    | 10                         | 11,52            | 32768/1                 | 10                    |             |            |
|             |          |        |                            | кГц              | 4400                    |                       |             |            |
| 7000        | 141      | 100    | 10                         | 11,52            | 32768/1                 | 10                    |             |            |
|             |          |        |                            | кГц              | 4400                    |                       |             |            |
| 10000       | 141      | 100    | 10                         | 11,52            | 32768/1                 | 10                    |             |            |
|             |          |        |                            | кГц              | 4400                    |                       |             |            |
| 13000       | 141      | 100    | 10                         | 18,43            | 32768/1                 | 10                    |             |            |
|             |          |        |                            | $2$ к $\Gamma$ ц | 4400                    |                       |             |            |
| 15000       | 141      | 100    | 10                         | 18,43            | 32768/1<br>4400         | 10                    |             |            |
|             |          |        |                            | 2 к $\Gamma$ ц   |                         |                       |             |            |
| 17000       | 141      | 100    | 10                         | 28,8<br>кГц      | 32768/1<br>4400         | 10                    |             |            |
|             |          |        |                            |                  | 32768/1                 |                       |             |            |
| 18000       | 141      | 100    | 10                         | 28,8<br>кГц      | 4400                    | 10                    |             |            |
|             |          |        |                            | 28,8             | 32768/1                 |                       |             |            |
| 20000       | 141      | 100    | $10$                       | кГц              | 4400                    | 10                    |             |            |
|             |          |        |                            |                  |                         |                       |             |            |

Задаваемая частота, Гц Задаваемое напряжение (амплитудное значение), мВ Задаваемое напряжение (СКЗ), мВ Задаваемый коэффициент преобразования, мВ/(мм\*с' \*) Frequ епсу range Block size/Lin е Заданное значение виброскорости, мм/с Измеренное значение виброскорости, мм/с Неравномерность амплитудночастотной характеристики, % 0,1 | 141 | 100 | 10 |  $\frac{1,758}{5}$  $\begin{array}{c|c} 1,758 \\ \hline \Gamma \text{II} \end{array}$  512/225 10 1 141 100 10 36  $\Gamma$ u 1024/45 0 10 3 141 100 10 36  $\Gamma$ u 1024/45 0 10 5 | 141 | 100 | 10 | 36  $\Gamma$ u | 1024/45 0 10 10  $141$  100 10  $4,608$ кГц 32768/1  $4400$  10 20 | 141 | 100 | 10 |  $^{4,608}$ кГц 32768/1  $4400$  10 40 | 141 | 100 | 10 |  $^{4,608}$ кГц 32768/1  $4400$  10 80 | 141 | 100 | 10 |  $^{4,608}$ кГц 32768/1  $4400$  10  $160$  141 100 10 4,608 кГц 32768/1  $4400$  10  $320$  | 141 | 100 | 10 | 4,608 кГц 32768/1  $4400$  10 1000 141 100 10 4,608 кГц 32768/1  $4400$  10 2000 | 141 | 100 | 10 |  $^{11,52}$ кГц 32768/1  $\begin{array}{c|c} 2/08/1 \\ 4400 \end{array}$  10  $5000$  141 100 10 11,52 кГц 32768/1  $4400$  10 7000 141 100 10  $\frac{11,52}{r}$ кГц 32768/1  $4400$  10  $10000$  141 100 10  $11,52$ кГц 32768/1  $4400$  10 13000 141 100 10  $18,43$ 2 кГц 32768/1  $\begin{array}{c|c} 2/08/1 \\ 4400 \end{array}$  10 15000 141 100 10  $18,43$ 2 кГц 32768/1  $4400$  10  $17000$  141 100 10  $28,8$ кГц 32768/1  $4400$  10  $18000$  141 100 10  $28,8$ кГц 32768/1  $4400$  10 20000 141 100 10  $^{28,8}$ кГц 32768/1  $4400$  10

Таблица 10 - При проведении поверки по виброскорости

|                | Задава- |                  |          | Frequ           | <b>Block</b>    |            |            |           |  |
|----------------|---------|------------------|----------|-----------------|-----------------|------------|------------|-----------|--|
|                | емое    |                  |          | ency            | size/Li         |            |            | Неравно-  |  |
|                | напря-  |                  | Задавае- | range           | ne              |            |            | мерность  |  |
|                | жение   | Зада-            | мый ко-  |                 |                 |            |            | ампли-    |  |
|                | (ампли- | ваемое           | -нимфе   |                 |                 | Заданное   | Измерен-   | тудно-    |  |
|                | тудное  | напря            | ент пре- |                 |                 | значение   | ное значе- | частотной |  |
|                | значе-  | жение            | образо-  |                 |                 | вибропере- | ние вибро- | характе-  |  |
| Задаваемая     | ние),   | (CK3),           | вания,   |                 |                 | мещения,   | перемеще-  | ристики,  |  |
| частота, Гц    | MB      | MB               | мВ/мкм   |                 |                 | <b>MKM</b> | ния, мкм   | $\%$      |  |
|                |         |                  |          | 1,758           | 512/22          |            |            |           |  |
| 0,1            | 141     | 100              | 10       | Гц              | 5               | 10         |            |           |  |
|                |         |                  |          |                 | 1024/4          |            |            |           |  |
| $\mathbf{1}$   | 141     | 100              | 10       | 36 Гц           | 50              | 10         |            |           |  |
|                |         |                  |          |                 | 1024/4          |            |            |           |  |
| $\overline{3}$ | 141     | 100              | 10       | 36 Гц           | 50              | 10         |            |           |  |
|                |         |                  |          |                 | 1024/4          |            |            |           |  |
| 5              | 141     | 100              | 10       | 36 Гц           | 50              | 10         |            |           |  |
|                |         |                  |          | 4,608           | 32768/          |            |            |           |  |
| 10             | 141     | 100              | 10       | кГц             | 14400           | 10         |            |           |  |
|                |         |                  |          | 4,608           | 32768/          |            |            |           |  |
| 20             | 141     | 100              | 10       |                 | 14400           | 10         |            |           |  |
|                |         |                  |          | кГц             | 32768/          |            |            |           |  |
| 40             | 141     | 100              | 10       | 4,608           |                 | 10         |            |           |  |
|                |         |                  |          | кГц             | 14400<br>32768/ |            |            |           |  |
| 80             | 141     | 100              | 10       | 4,608           |                 | 10         |            |           |  |
|                |         |                  |          | кГц             | 14400           |            |            |           |  |
| 160            | 141     | 100              | 10       | 4,608           | 32768/<br>14400 | 10         |            |           |  |
|                |         |                  |          | кГц             | 32768/          |            |            |           |  |
| 320            | 141     | 100              | 10       | 4,608           |                 | 10         |            |           |  |
|                |         |                  |          | кГц             | 14400           |            |            |           |  |
| 1000           | 141     | 100              | 10       | 4,608           | 32768/          | 10         |            |           |  |
|                |         |                  |          | кГц             | 14400           |            |            |           |  |
| 2000           | 141     | 100              | 10       | 11,52           | 32768/          | 10         |            |           |  |
|                |         |                  |          | кГц             | 14400           |            |            |           |  |
| 5000           | 141     | 100              | 10       | 11,52           | 32768/          | 10         |            |           |  |
|                |         |                  |          | кГц             | 14400           |            |            |           |  |
| 7000           | 141     | 100              | 10       | 11,52           | 32768/          | 10         |            |           |  |
|                |         |                  |          | кГц             | 14400           |            |            |           |  |
| 10000          | 141     | 100              | 10       | 11,52           | 32768/          | 10         |            |           |  |
|                |         |                  |          | кГц             | 14400           |            |            |           |  |
| 13000          | 141     | 100              | 10       | 18,43           | 32768/          | 10         |            |           |  |
|                |         |                  |          | $2 \text{ кГц}$ | 14400           |            |            |           |  |
| 15000          | 141     | 100              | 10       | 18,43           | 32768/          | 10         |            |           |  |
|                |         |                  |          | $2 \text{ кГц}$ | 14400           |            |            |           |  |
| 17000          |         | 141<br>100       | 10       | 28,8            | 32768/          | 10         |            |           |  |
|                |         |                  |          | кГц             | 14400           |            |            |           |  |
| 18000          |         | 141<br>100<br>10 |          | 28,8            | 32768/          | 10         |            |           |  |
|                |         |                  |          | кГц             |                 | 14400      |            |           |  |
| 20000          | 141     | 100              | 10       | 28,8            | 32768/          | $10\,$     |            |           |  |
|                |         |                  |          |                 | кГц             | 14400      |            |           |  |

Таблица 11 - При проведении поверки по виброперемещению.

 $\epsilon$ 

Неравномерность АЧХ измеряемого параметра рассчитать по формуле (2):

$$
\gamma = \frac{D_{\text{H3M}} - D_6}{D_{\text{H3M}}} * 100\% \tag{2}
$$

где:

D<sub>изм</sub>- измеренное значение измеряемого параметра напряжения (виброускорения. Виброскорости, виброперемещения) на і-частоте, В (м/с<sup>2</sup>; мм/с; мкм).

D<sub>6</sub> - Измеренное значение измеряемого параметра напряжения (виброускорения, виброскорости, виброперемещения) на базовой частоте 160 Гц, В (м/с<sup>2</sup>; мм/с; мкм).

Аналогично провести измерения для каждого поверяемого измерительного канала.

9.3 Определение относительной погрешности измерений частоты входного сигнала в диапазоне рабочих частот.

Провести настройку аппаратуры согласно опробованию.

Подключить к входному каналу измерения генератор сигналов.

В базовом окне значение Frequency range и значение Block size/Line выставить равным значениям, приведенным в таблице 12.

С генератора сигналов подать напряжение, равное 100 мВ на следующих частотах: 0,1; 1; 3; 5; 10; 20; 40; 80; 160; 320; 1000; 2000; 5000; 7000; 10000; 13000; 15000; 17000; 18000; 20000 Гц.

Определение частоты проводится по левому нижнему графику. Для отображения измеренной частоты необходимо провести следующие действия: сделать клик правой клавиши мышки в левом нижнем графике и выбрать в меню Add Cursor/Marker - Peak Markers в соответствии с рисунком 8.

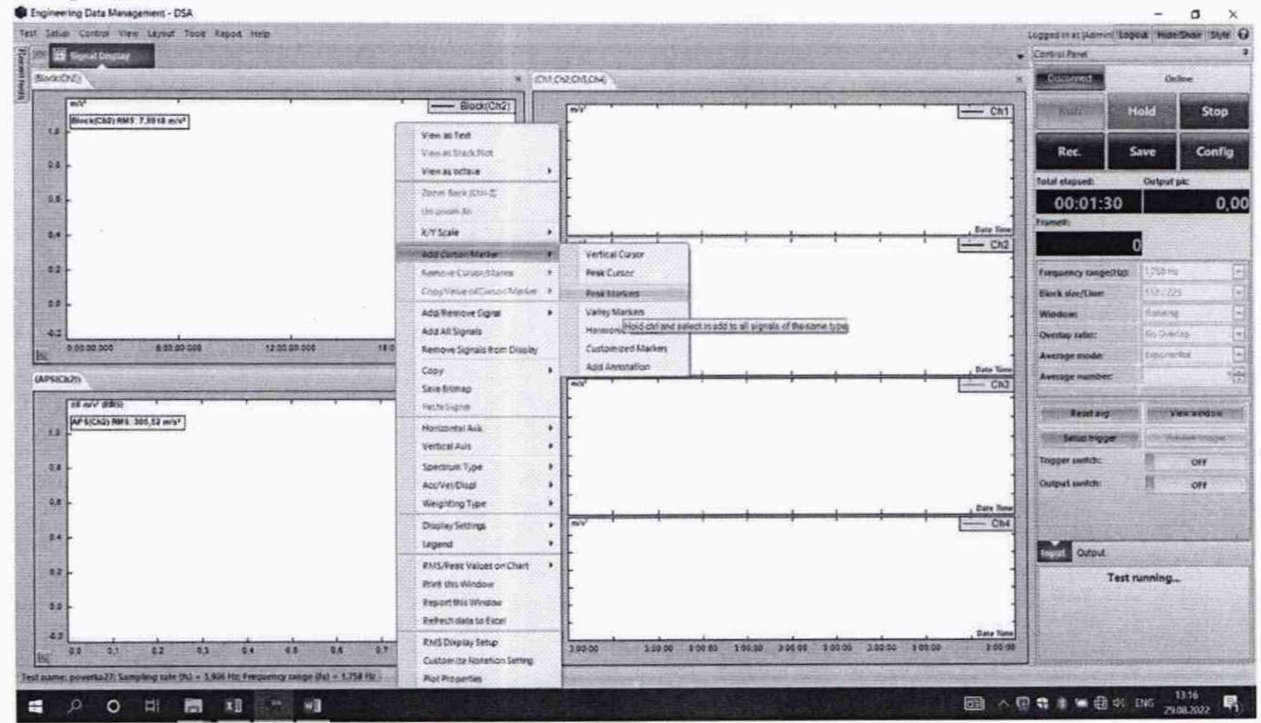

Рисунок 8- настройка измерения задаваемой частоты

Измеренное значение частоты отобразится в графике в месте, отмеченном желтой рамкой на рисунке 9.

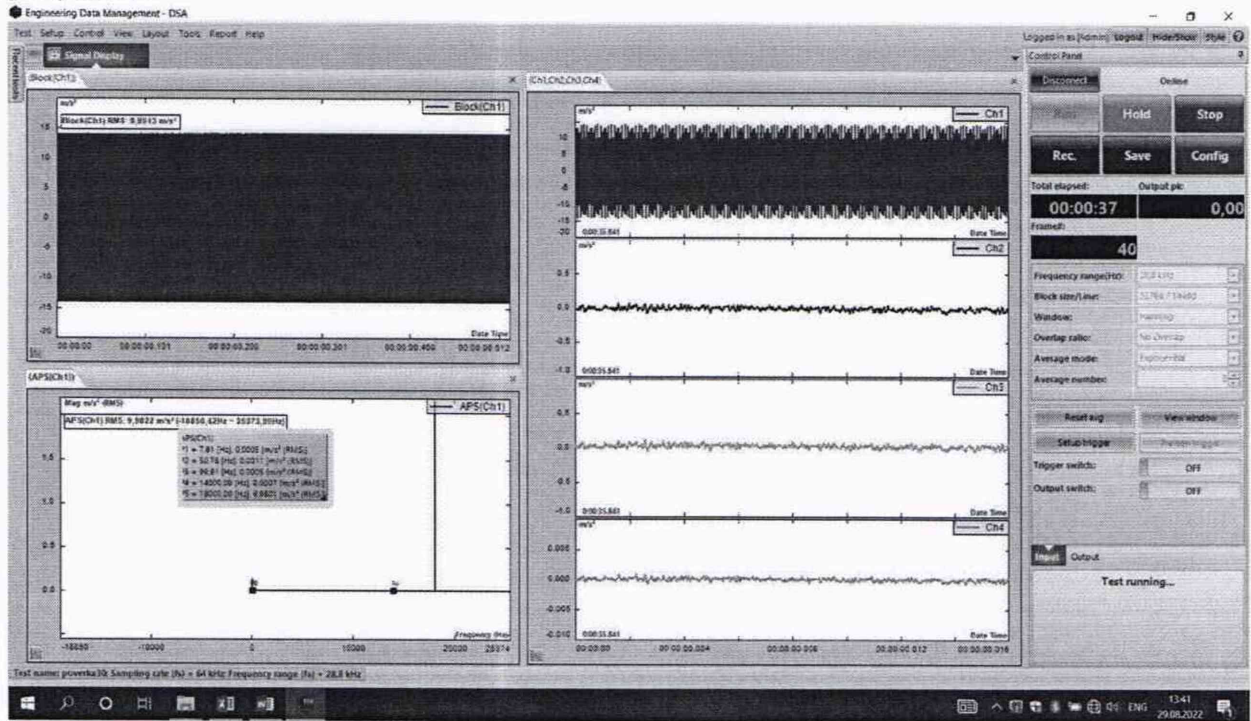

Рисунок 9 - Отображения задаваемой частоты

При проведении поверки по напряжению (виброускорению, виброскорости, виброперемещения) полученные значения записать в таблицу 12. Таблина 12

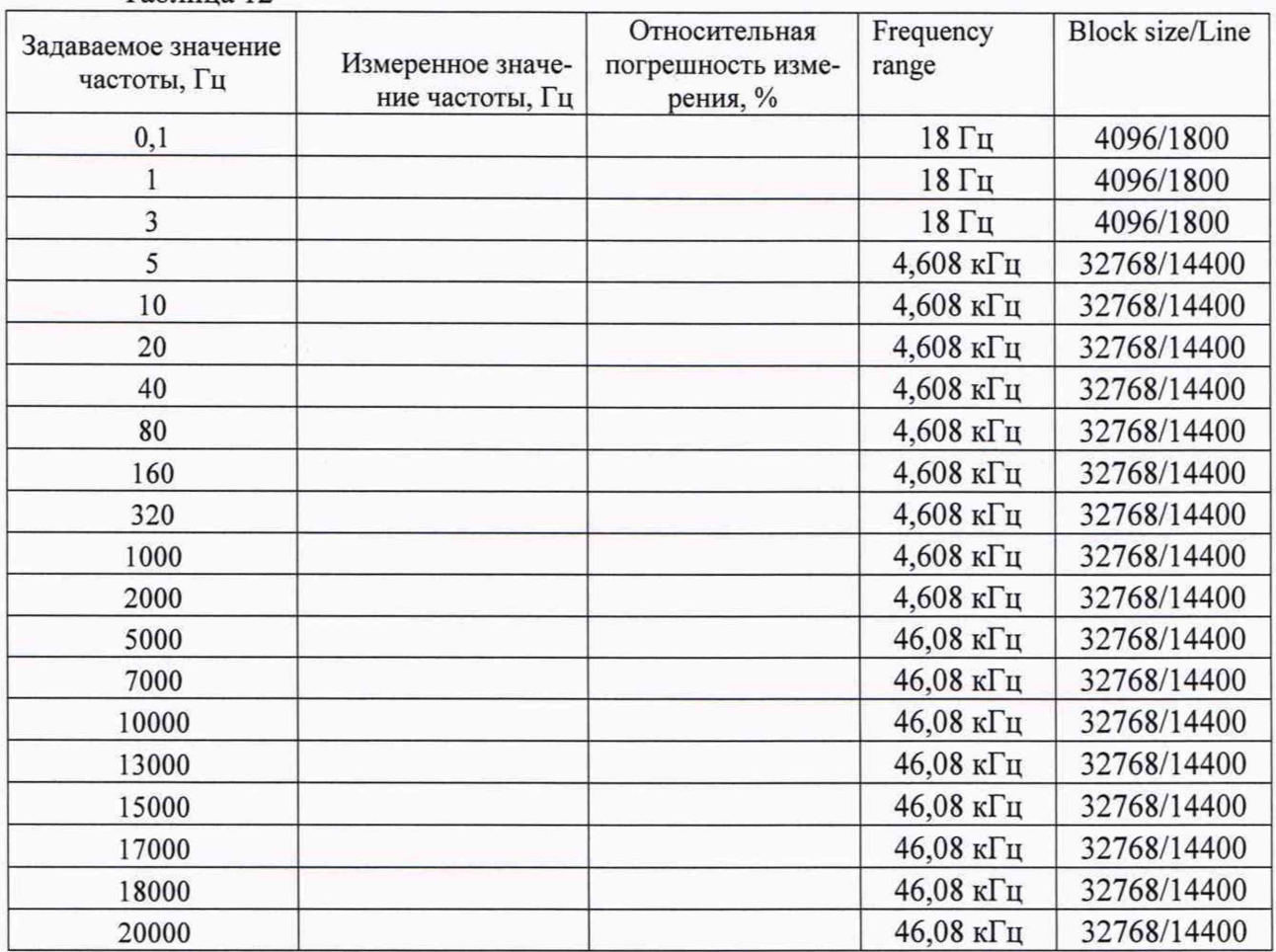

Относительная погрешность измерения частоты рассчитывается по формуле 3

 $\partial = \frac{D_{\text{HSM}} - D_{\text{3a}}}{D} \times 100\%$ 

где:

D<sub>зал</sub> - Задаваемое значение частоты. Гп

D<sub>изм</sub> - Измеренное значение частоты, Гц

Аналогичные измерения провести для каждого поверяемого измерительного канала.

 $(3)$ 

9.4 Определение относительной погрешности воспроизведения амплитудных значений напряжения переменного тока на базовой частоте 160 Гц

Провести настройку аппаратуры согласно опробованию.

Подключить к выходному каналу подключить мультиметр в режиме измерения переменного напряжения.

В базовом окне выставить значение Frequency range, равное 46,08 кГц и значение Block size/Line, равное 32768/14400 (выделено зеленой рамкой на рисунке 4).

Задание напряжения с выходного канала обеспечивается при запуске аппаратуры и настройке задаваемых параметров (выделено красной рамкой на рисунке 10).

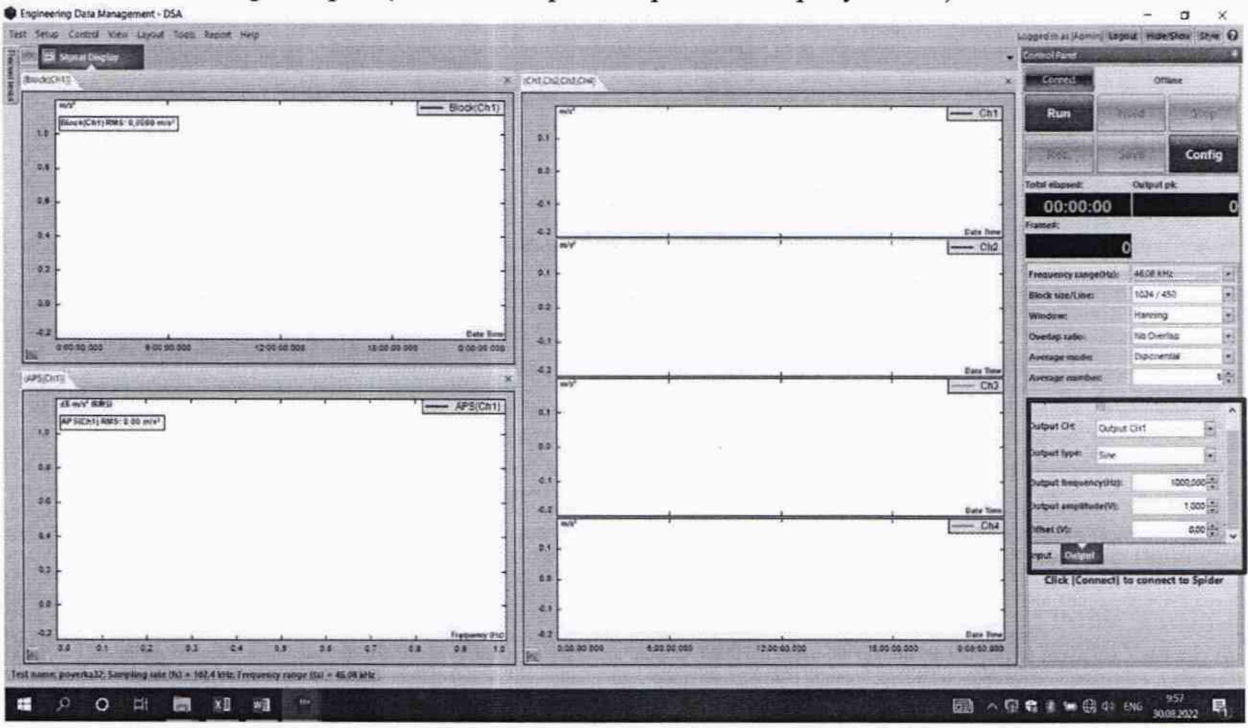

Рисунок 10 - модуль управления выходными каналами аппаратуры.

Задать с выходного канала аппаратуры амплитудные значения синусоидального переменного напряжения на базовой частоте 160 Гц равные 10, 100, 500, 1000, 2000, 3000, 5000, 7000, 10000 мВ.

Измеренное значение напряжения по мультиметру отображается в виде среднеквадратического значения. Для получения амплитудного значения напряжения при синусоидальной форме сигнала необходимо измеренное значение напряжения по мультиметру умножить на  $\sqrt{2}$ .

Полученные значения занести в таблицу 13.

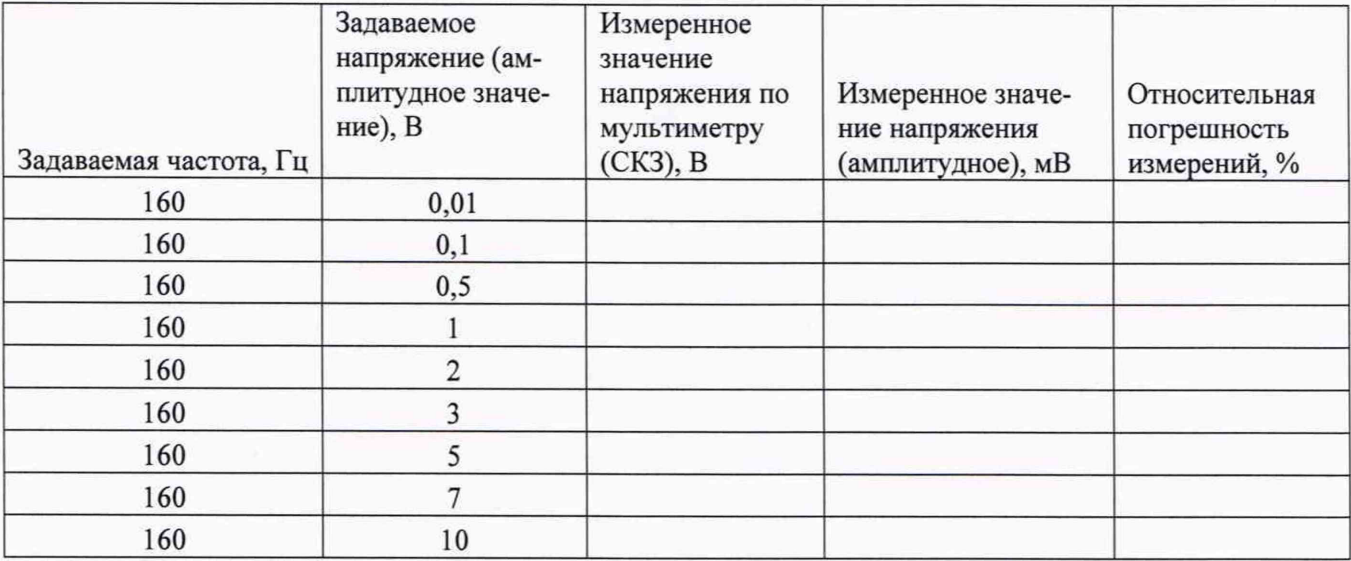

Относительную погрешность воспроизведения амплитудных значений напряжения переменного тока на базовой частоте 160 Гц рассчитать по формуле (1).

Аналогично данную процедуру провести для каждого выходного каната.

9.5 Неравномерность амплитудно-частотной характеристики воспроизведения напряжения переменного тока в диапазоне рабочих частот.

Провести настройку аппаратуры согласно опробованию.

Подключить к выходному каналу подключить мультиметр в режиме измерения переменного напряжения.

В базовом окне выставить значение Frequency range равное 46,08 кГц и значение Block size/Line равное 32768/14400 (выделено зеленой рамкой на рисунке 4).

Задание напряжения с выходного канала обеспечивается при запуске аппаратуры и настройке задаваемых параметров (выделено красной рамкой на рисунке 10).

Задать с выходного канала аппаратуры амплитудные значения синусоидального переменного напряжения, равное 5 В на частотах 0,1; 1; 3; 5; 10; 20; 40; 80; 160; 320; 1000; 2000; 5000; 7000;10000;13000; 15000; 17000; 18000; 20000 Гц.

Измеренное значение напряжения по мультиметру отображается в форме среднеквадратического значения. Для получения амплитудного значения напряжения при синусоидальной форме сигнала необходимо измеренное значение напряжения по мультиметру умножить на  $\sqrt{2}$ .

#### Полученные значения занести в таблицу 14.

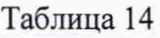

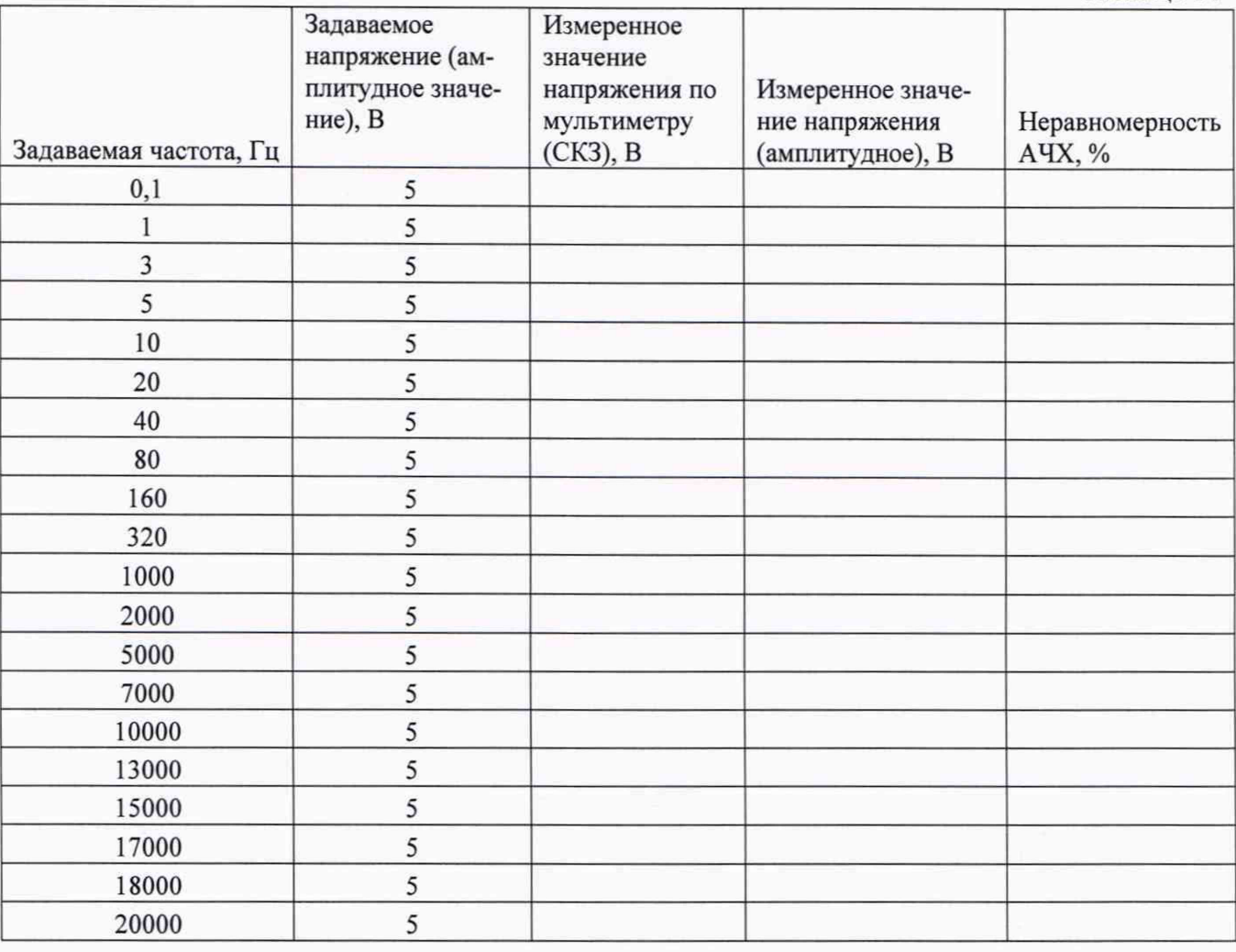

Неравномерность АЧХ рассчитать по формуле (2).

Аналогично провести данную процедуру для каждого выходного канала.

9.6 Определение относительной погрешности воспроизведения напряжения переменного тока в диапазоне рабочих частот.

Провести настройку аппаратуры согласно опробованию.

Подключить к выходному каналу подключить частотомер.

В базовом окне выставить значение Frequency range, значение равное 46,08 кГц и значение Block size/Line, равное 32768/14400 (выделено зеленой рамкой на рисунке 4).

Задание напряжения с выходного канала обеспечивается при запуске аппаратуры и настройке задаваемых параметров (выделено красной рамкой на рисунке 10).

Задать с выходного канала аппаратуры амплитудные значения синусоидального переменного напряжения равное 5В на частотах 0,1; 1; 3; 5; 10; 20; 40; 80; 160; 320; 1000; 2000: 5000; 7000;10000;13000; 15000; 17000; 18000; 20000 Гц.

Полученные значения занести в таблицу 15.

Таблица 15

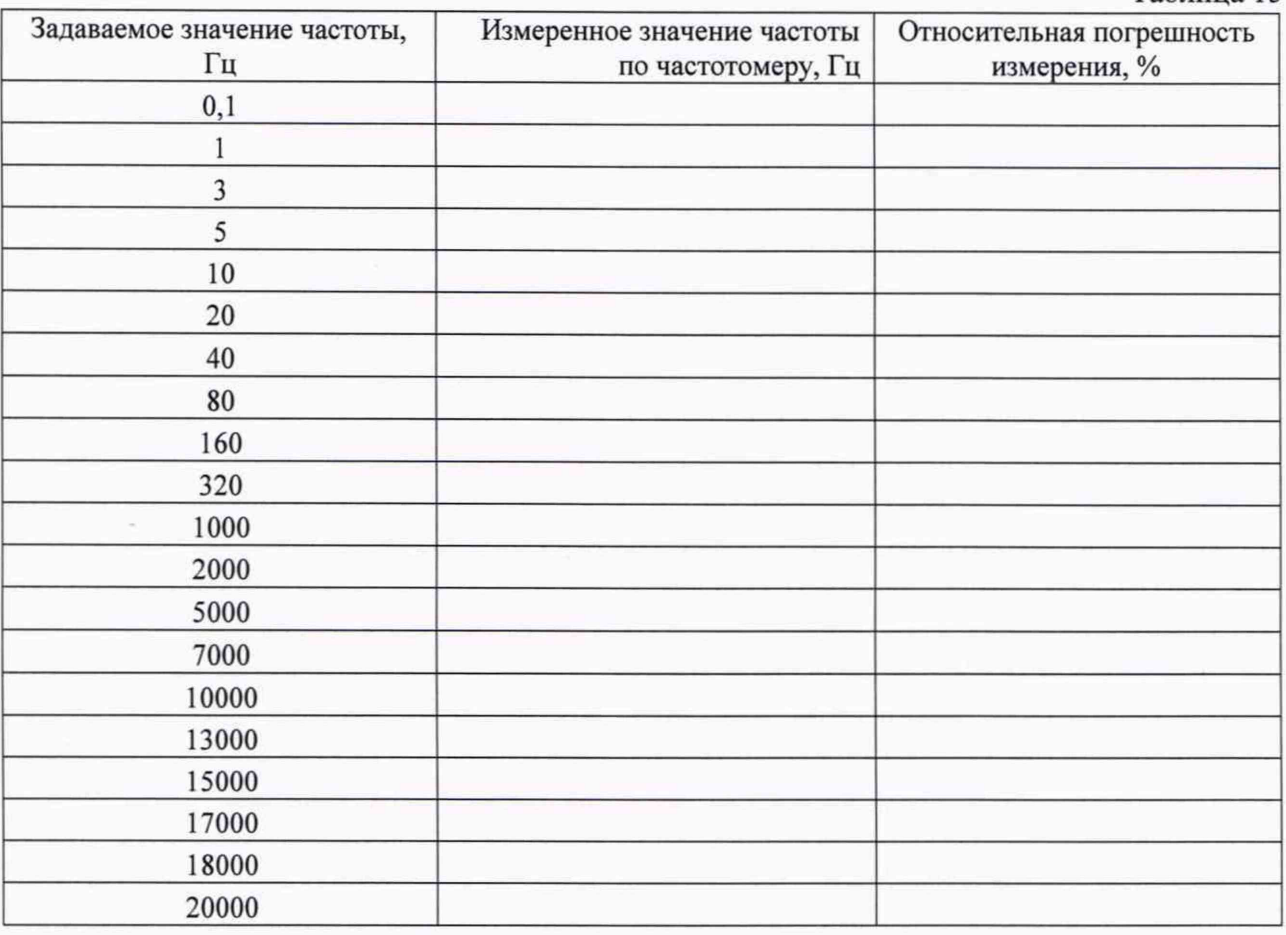

Относительную погрешность воспроизведения напряжения переменного тока в диапазоне рабочих частот рассчитать по формуле (3)

Аналогично провести данную процедуру для каждого выходного канала.

#### 10. ПОДТВЕРЖДЕНИЕ СООТВЕТСТВИЯ СРЕДСТВА ИЗМЕРЕНИЯ МЕТРОЛОГИЧЕСКИМ ТРЕБОВАНИЯМ

Аппаратура считается пригодной к применению (соответствующей метрологическим требованиям) если:

- полученные значения относительной погрешности измерений виброускорения, виброскорости, виброперемещения и напряжения переменного тока по п. 9.1 на опорной частоте 160 Гц не превышают:  $\pm$  0,5 %

- полученная неравномерность амплитудно-частотной характеристики измерения по п 9.2 напряжения переменного тока, виброускорения виброскорости и виброперемещения в диапазоне рабочих частот не превышает:

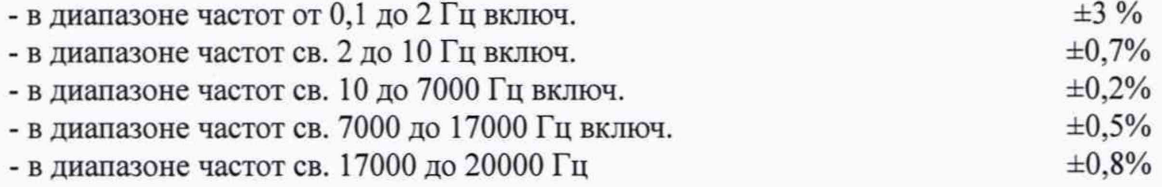

- полученная погрешность измерения частоты входного сигнала в диапазоне рабочих частот по п. 9.3 не превышает:  $\pm$  0,5%.

- полученная погрешность воспроизведения амплитудных значений напряжения переменного тока на базовой частоте 160 Гц по п. 10.4 не превышает:  $\pm$  0,8%;

- полученная неравномерность амплитудно-частотной характеристики воспроизведения по п 9.5 напряжения переменного тока в диапазоне рабочих частот не превышает:

-в диапазоне частот от 5 до 7000 Гц  $\pm 0.3\%$ - в диапазоне частот св. 7000 до 15000 Гц вкл.  $\pm 1\%$ 

-в диапазоне частот от 0,1 до 20000 Гц  $\pm 3\%$ 

- полученная погрешность воспроизведения частоты сигнала в диапазоне рабочих частот по п. 9.6 не превышает: *±* 0,5%.

#### 11. ОФОРМЛЕНИЕ РЕЗУЛЬТАТОВ ПОВЕРКИ

11.1. Аппаратура, прошедшая поверку с положительным результатом, признается пригодной к эксплуатации и допускаются к применению.

Результаты поверки аппаратуры передаются в Федеральный информационный фонд по обеспечению единства измерений. По заявлению владельца средства измерений или лица, представившего его на поверку, выдается свидетельство о поверке средства измерений.

11.2. При отрицательных результатах поверки в соответствии с действующим законодательством в области обеспечения единства измерений РФ на аппаратуру (или отдельные каналы аппаратуры) оформляется извещение о непригодности к применению.

11.3. По результатам поверки оформляется протокол в произвольной форме.

Начальник лаборатории 204/3 А.Г. Волченко